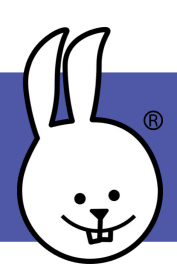

## **CPX | Getting Started**

New to MicroBlocks? See [Get Started](https://microblocks.fun/get-started)*.*

Connect the Circuit Playground to MicroBlocks.

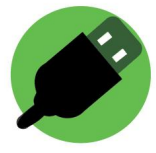

Drag a *set NeoPixels* block to the scripting area and click on it. Your Circuit Playground should light up!

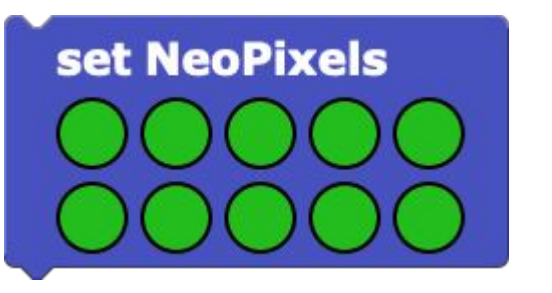

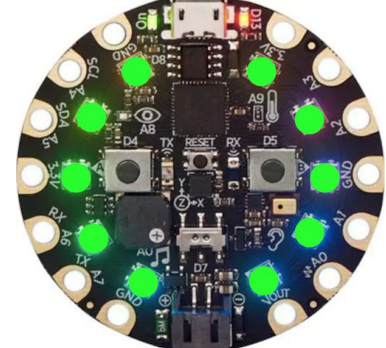

Change the neopixels by selecting the green circles and customizing the colors.

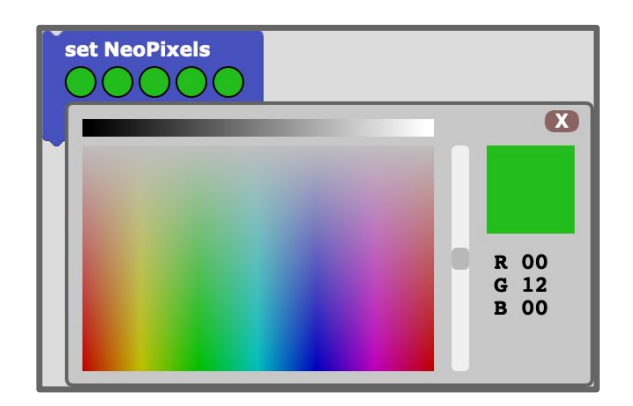

To make it look like the rainbow is spinning, rotate each neopixel by one when the program is started.

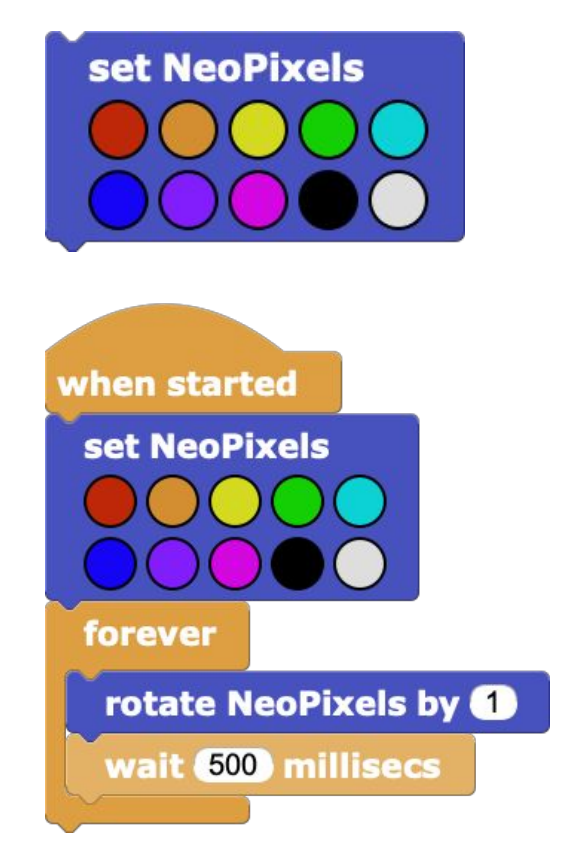